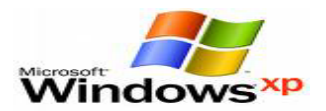

## **مكونات نافذة برمجية الرسام**

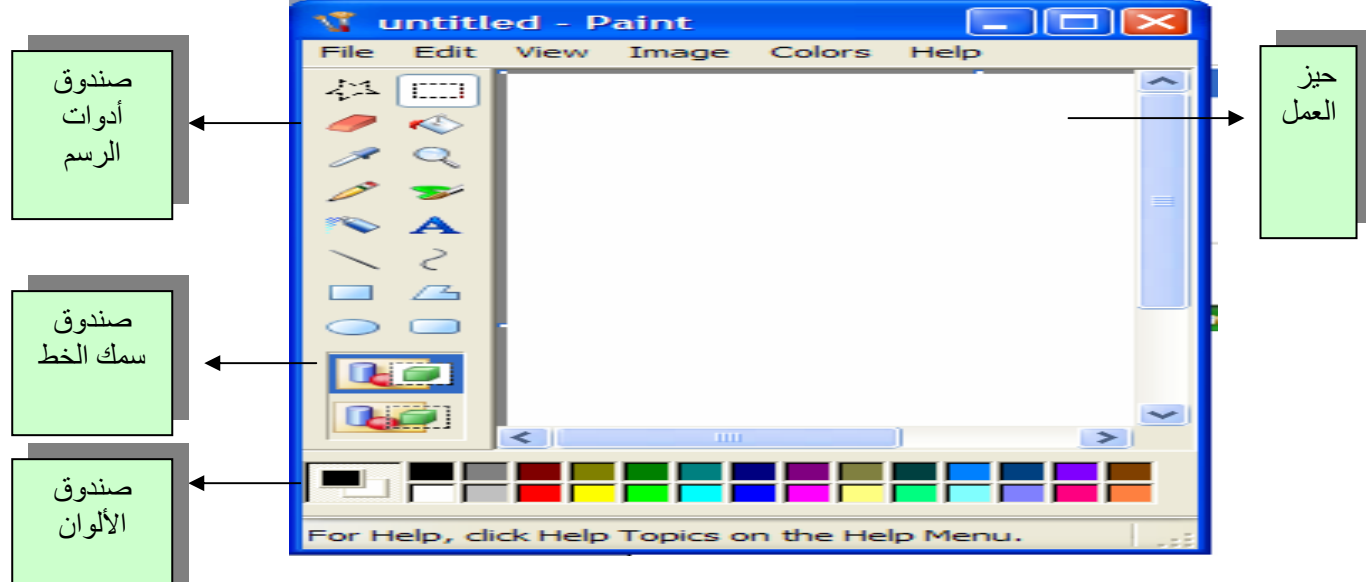

## **الأمور الواجب مراعاتها قبل البدء بعملية الرسم**

- تحديد الألوان الأمامية
- تحديد حجم خط الرسم
- تحديد أداة الرسم من صندوق أداة الرسم
	- رسم الصورة

## **كيفية اختيار الألوان:**

نستطيع تلوين الرسومات باستخدام زري الفأرة الأيمن والأيسر لاحظ في صندوق الألوان ترى انه موجود لѧونين اسود وابيض وهما افتراضيين عند تشغيل برمجية الرسام عندما نريد تلوين الرسم باللون الأمامي نختاره بزر الفأرة الأيسر واللون الأمامي هو الأسود ويمكن تغييره بالضغط على أي لـون بـزر الفـأرة الأيـسر وعندما نريد التلوين باللون الخلفي نقوم باختيار أي لون بزر الفأرة الأيمن .

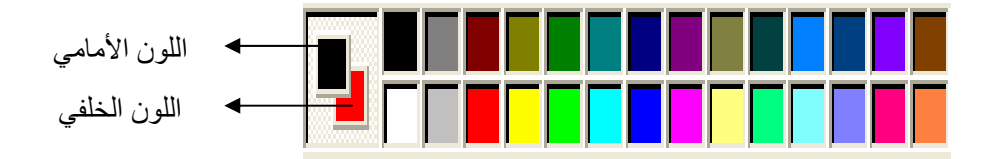